**Universität Bielefeld**

Fakultät für Biologie Lehrstuhl für Genetik Rechnerbetrieb

## Unix – ganz schmerzlos

Übungszettel 8

**Aufgabe 23:** Schreibe ein Skript, das die Fakultät einer Zahl berechnet. Zur Erinnerung, die Fakultät n! einer natürlichen Zahl  $n$  ist definiert als

$$
n! \stackrel{\text{def}}{=} n \cdot (n-1) \cdot (n-2) \cdot \ldots \cdot 3 \cdot 2 \cdot 1
$$

**Aufgabe 24:** Vervollständige das in der Vorlesung gezeigte Programmfragment zum Konvertieren von verschiedenen Grafikformaten. Verwende dazu folgende Hilfsmittel:

• Es gibt eine Reihe von Programmen, die GIF-, JPEG und TIFF-Bilder in ein gemeinsames Zwischenformat konvertieren, PPM genannt. Aus diesem Zwischenformat läßt sich mit dem Programm pnmtopng eine PNG-Datei erzeugen. Im einzelnen sind die Konversionsprogramme:

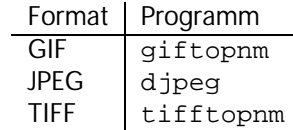

• Alle Programme geben das konvertierte PPM-Bild auf der Standardausgabe aus, und pnmtopng kann von der Standardeingabe lesen. Um also ein GIF-Bild in einem Schritt in ein PNG-Bild umzuwandeln, kann man die folgende pipe verwenden:

giftopnm foo.gif | pnmtopng > foo.png

Schreibe ein Programm, das eine Liste von Bildern abarbeitet (die man als Argumente übergeben kann) und diese in PNG-Dateien umwandelt. Dabei soll der Dateiname erhalten bleiben, lediglich die Suffixes .gif, .jpg bzw. .tif sollen durch .png ersetzt werden. Wenn es bereits eine PNG-Datei mit dem Namen gibt (z.B. weil man die Bilder foo. gif und foo. jpg gleichzeitig konvertieren möchte), soll eine Warnung ausgegeben werden, und das Ausgangsbild übersprungen werden.

**Aufgabe 25:** Im Verzeichnis /vol/lehre/Unix-Kurs/ befinden sich drei Versionen des in der Vorlesung gezeigten Programms zur Quadrat-Berechnung. Es sind ein Shell-Skript (square.sh), ein Perl-Programm (square.pl) und ein C-Programm (square, der Quelltext ist in square.c zu finden). Rufe alle drei Programme nacheinander auf und achte darauf, wieviel Zeit die Programme benötigen. Vergleiche Deine subjektiven Eindrücke.

Um das Laufzeitverhalten besser beurteilen zu können, gibt es das Kommando time, das man vor einen Programmaufruf setzen kann. Wenn das eigentliche Programm beendet ist, zeigt time eine Statistik an, wieviel Zeit benötigt wurde. Wiederhole den obigen Vergleich mit Hilfe des time-Kommandos.

Sieh Dir den Quelltext der drei Programme an. Welches Programm läßt sich am besten lesen, welches am schlechtesten?